# **ISAA Website**

## \* New Features

UCTIONLOOK

### www.illinoisauctioneers.org

### LOG-IN

On the Header Bar of the page, select **LOGIN Post Auctions & Update Profile**. It will present a Login Page.

Hosted By:

Welcome to the Illinois Auctioneer Association

ILLINOIS

AUCTIONEERS

ASSOCIATION

**LOGIN Post Auctions & Update Profile Ioin / Renew IAA Forum** 

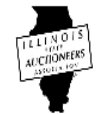

**2**

**3**

**4**

Enter the email address that is associated with your membership and then select "Forgot Password" 

(Do NOT fill in password.)

It will then prompt you for your email address  $&$ it will send you a link to Reset Your Password.

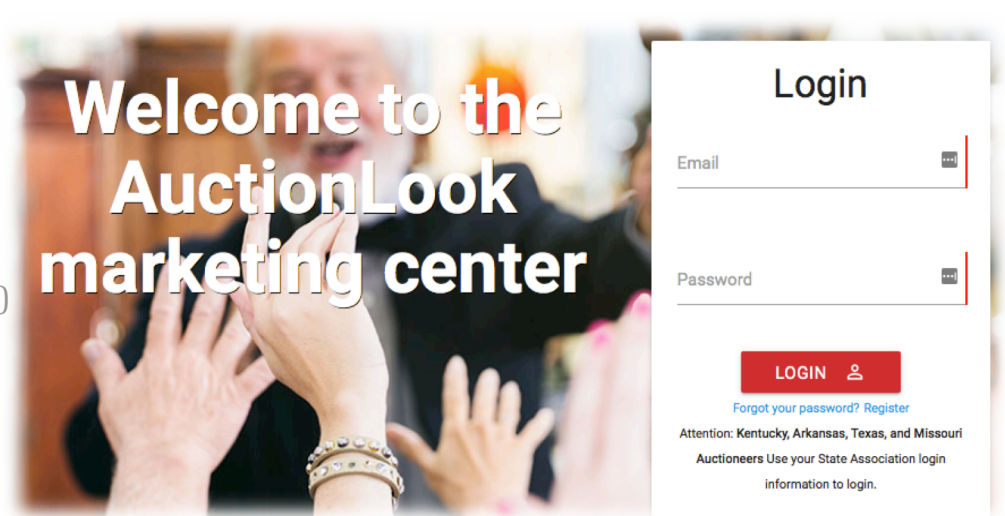

Go to your email Inbox. Open the email from **AuctionLook** and then **CLICK** on the link to "Reset **Password."** Once it's reset, then you can log in from the screen it presents.

### **Entering a Sale Bill is Quick and Easy!**

Once logged in, go to your "Auction Controls" to post and edit your auctions.

### Updating Your Member Profile:

Once logged in, go to "**Member Controls**" to update your profile. You can edit your Address, Phone #, Upload a profile photo, Add a Logo and more!

# ING AN AU

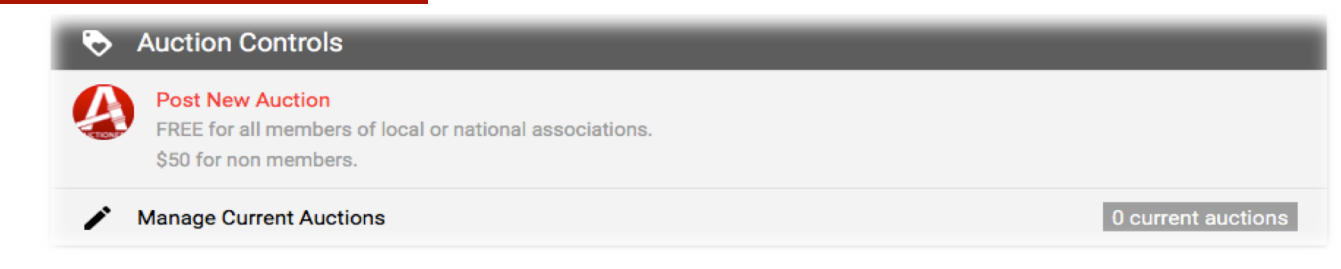

- 1. Auction Title.
- 2. Auction Description
- 3. Start and End Dates If a same day auction, put the same day and estimate the end time. (example: Live Auction)
- 4. Time Zone
- 5. Photos No larger than 5Mb. You can also click and drag the photos in the order you wish to have them displayed. Remember, your  $1<sup>st</sup>$  photo is your Primary Photo!
- 6. Auction Category This is so Google can make your search more accurate.
	- a. Auction Type
	- b. Property Type
	- c. Item Type
- 7. Address Only City, State and Zip Code are required. AuctionLook needs this information because they will Email Blast to Buyers in the area specific to the Geographic Location.
- 8. Directions Not required, but if you fill them out, a Google map will populate.
- 9. Bidding URL For Online Auctions. Put the URL of your auction  $&$  a Button will populate, directing the public to your Online Platform.
- 10. YouTube Link Populates a Button to your YouTube Channel.
- 11. Company Website Put the URL of the auction from your website.
- 12. Auction Terms Enter auction terms or directions to Terms & Conditions from another site.

### **Premier Auctions:**

This feature is **NOT** required to Post An Auction...Only an option. Premier is designed to give you Top Placement on **AuctionLook's** 30 syndicated auction websites, email blasts, the National App, "Auctioneer" and **AuctionLook.com** Home Page.

It's an opportunity for that additional exposure auctions sometimes need.

### **Pricing on this Optional Feature is \$29.00**

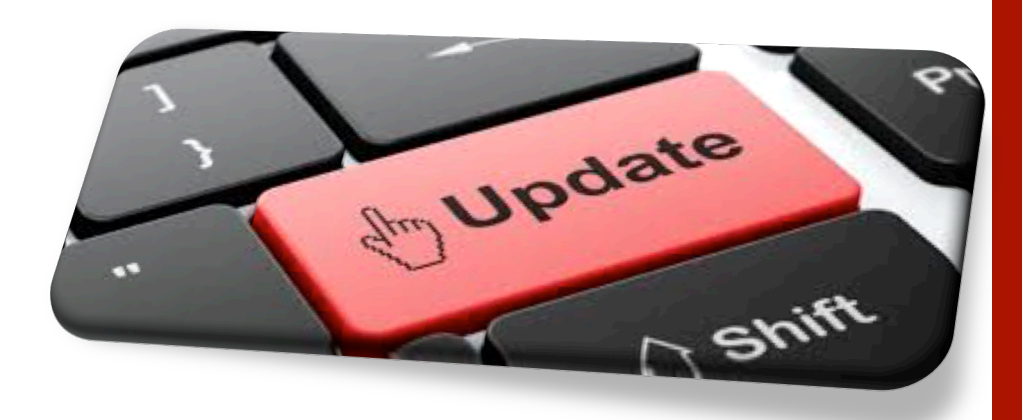

If you have any questions about the instructions, please contact me and I will gladly help you.

Cissy Tabor Executive Director isaadirector@gmail.com (312) 702-2117

**Posting An Auction is FREE** and a Member Benefit.

**ALL** auctions on the ISAA Website are in Date Order w/ **Closest Date 1st.** 

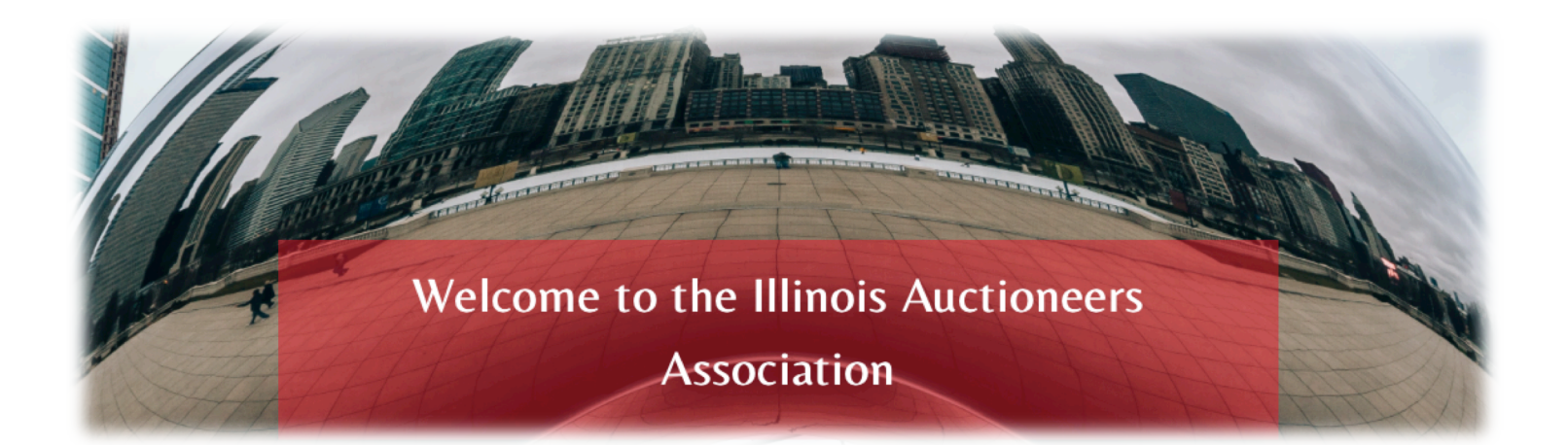

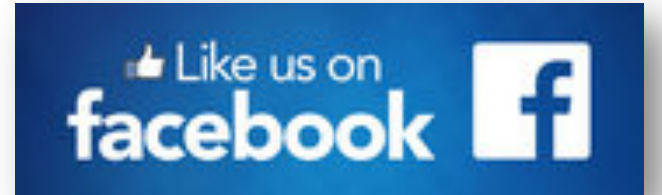

#### **Illinois State Auctioneers Association (ISAA) Members Only**

**Illinois State Auctioneers Association – ISAA**  *\* Public Facebook page to advertise ISAA, Our Members, Auctions and Events.*